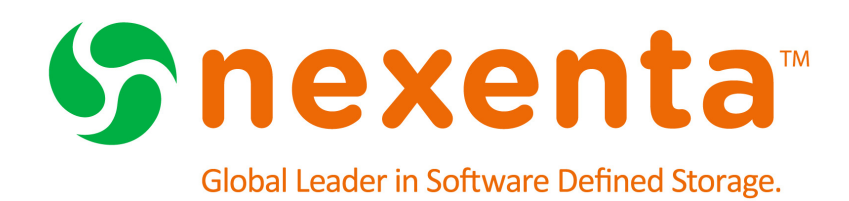

# **NexentaStor Release Notes 4.0.3**

Date: December 22, 2014 Subject: NexentaStor Release Notes 4.0.3 Software: NexentaStor Software Version: 4.0.3 Part Number: 7000-nxs-4.0.3-000011-A

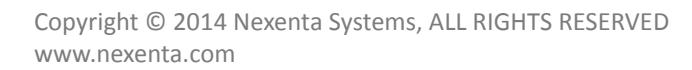

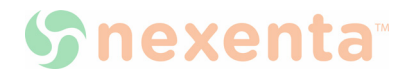

This page intentionally left blank

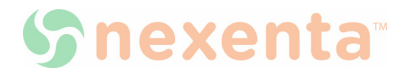

# **Contents**

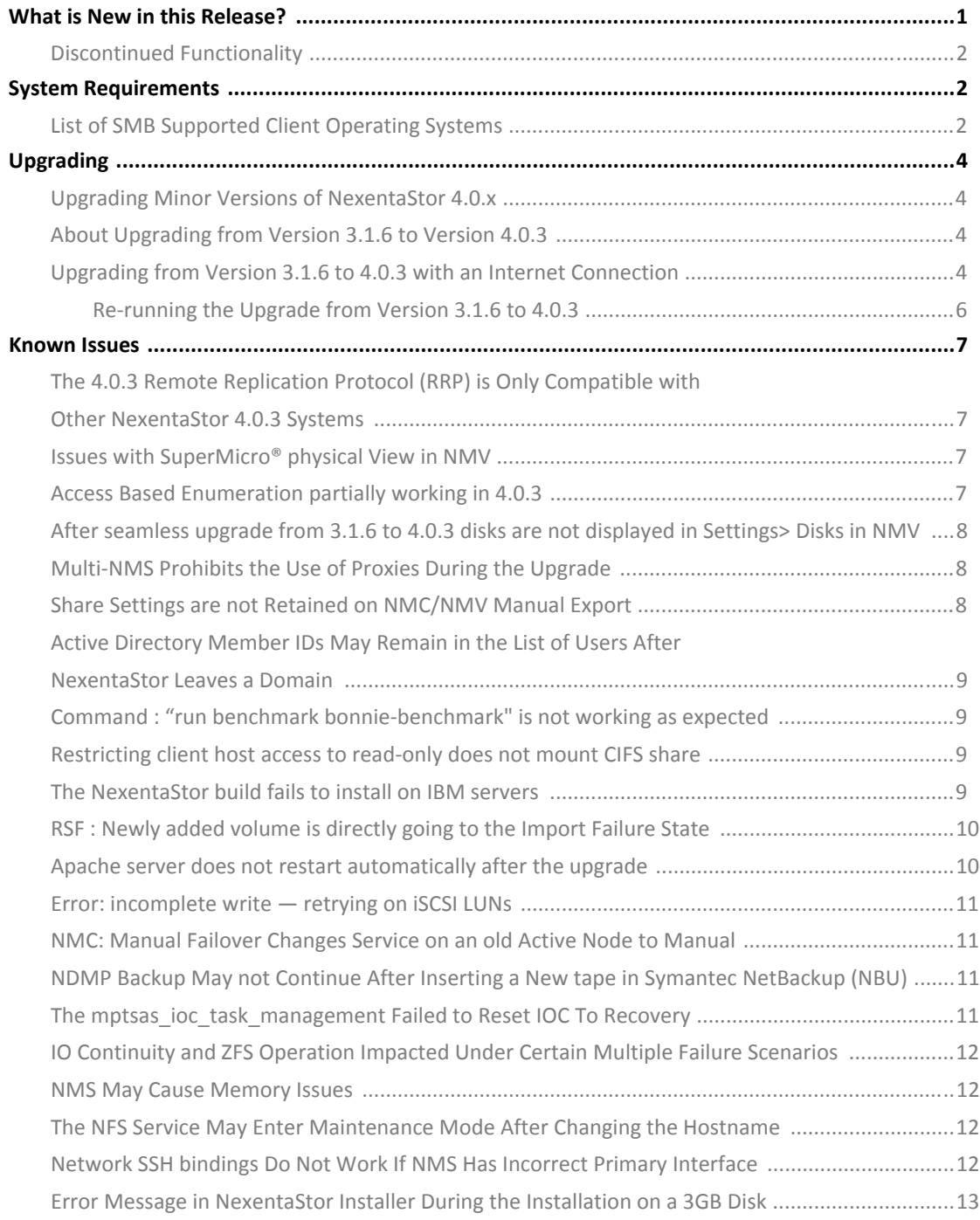

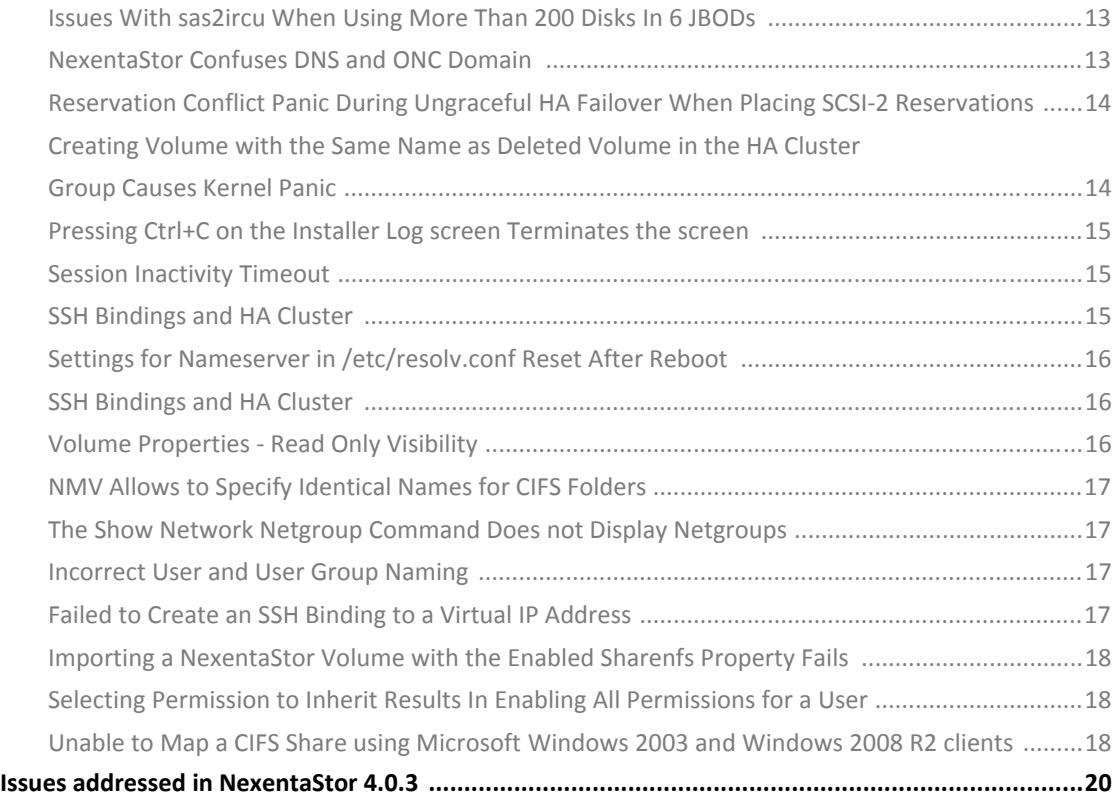

# <span id="page-4-0"></span>**What is New in this Release?**

NexentaStor 4.0.3 is a maintenance release that addresses some of the NexentaStor 4.0.1 issues. This release includes enhancements in the following areas:

• Seamless upgrade from NexentaStor 3.1.6 to 4.0.3

NexentaStor supports seamless upgrades from 3.1.6 to 4.0.3 and beyond. For 4.0 users, upgrading from 4.0.x to 4.0.3 is straightforward without downtime, like any other maintenance upgrade. For 3.1.x users, it is required to upgrade to 3.1.6 before upgrading to 4.0.3.

- SMB
	- New Domain Controller Locator

The new Domain Controller Locator uses a more efficient algorithm to determine the optimum Domain Controller. It is no longer necessary to use the sharectl option to specify a preferred Domain Controller

• AD-style join and IDMU support

The AD-style join is made the preferred method of joining the Active Directory Domain. This enables users to use the IDMU feature in the Identity Mapping Service.

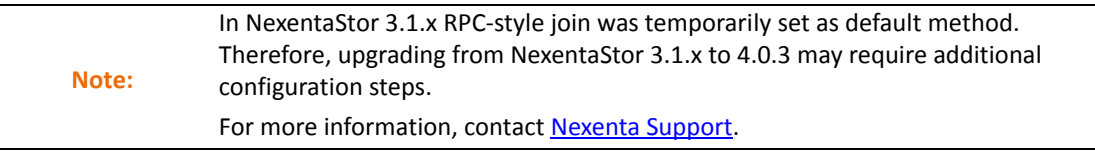

• Kerberos client authentication

Added support for Kerberos authentication for Microsoft Windows clients.

• NDMP

NexentaStor 4.0.3 adds NDMP support for Commvault Simpana 10 and Symantec NetBackup 7.x for backup and recovery use cases.

• Block target provider

Addressed several critical issues in iSCSI and FC target provider

- I/O continuity and fault tolerance enhancements
- Security updates
- NexentaStor vCenter Web Client Plugin

A new plugin that enables you to provision and manage NexentaStor iSCSI LUNs and NFS folders in VMware vCenter Web Client 5.1 or later. The plugin seamlessly integrates into VMware Web Client User interface providing the capability to monitor, snapshot, and clone NexentaStor datasets.

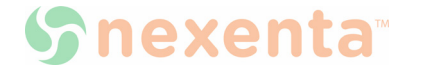

# <span id="page-5-0"></span>**Discontinued Functionality**

Due to lack of customer demand, Nexenta discontinued WebDAV sharing protocol and its support starting from NexentaStor 4.0.3. For further clarifications, contact [support@nexenta.com.](mailto:support@nexenta.com)

# <span id="page-5-1"></span>**System Requirements**

For system requirements for each environment, refer to the "System Requirements" section in the *NexentaStor Installation Guide*.

## <span id="page-5-2"></span>**List of SMB Supported Client Operating Systems**

Network clients can access files on NexentaStor using the Server Message Block (SMB) protocol if NexentaStor can properly authenticate that domain users. When an SMB client connects to a Common Internet File System (CIFS) server, NexentaStor authenticates the user according to the permissions specified on the domain to which NexentaStor is joined and has an active machine account.

The following table describes the versions of Domain Controllers and client Operating Systems that has been successfully tested to work with NexentaStor.

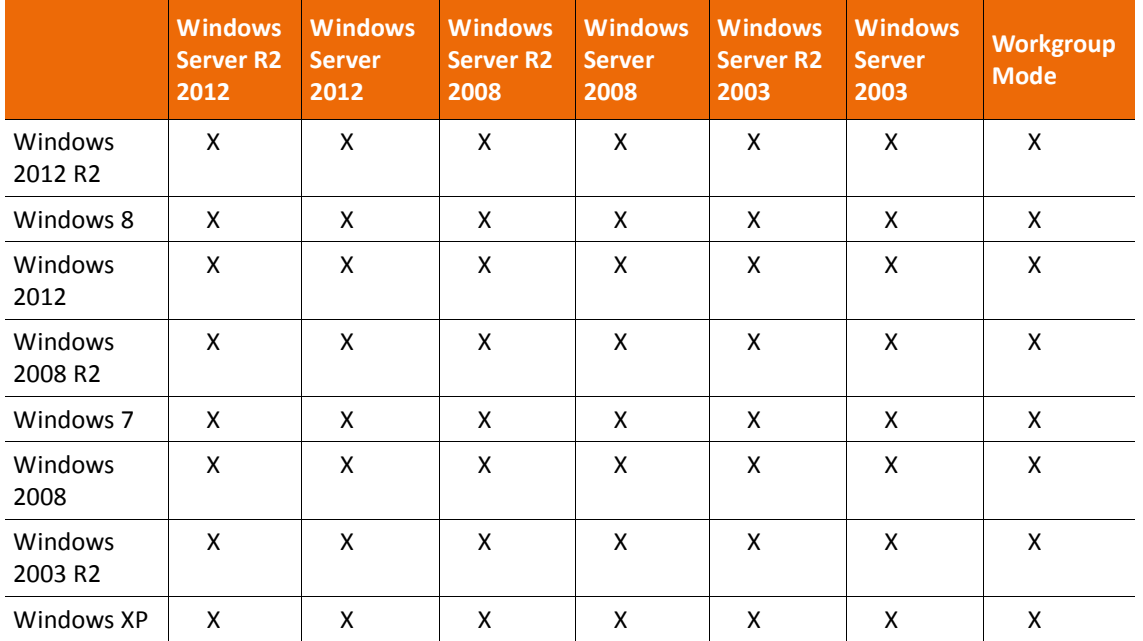

## **Table 1: SMB Compatibility Matrix**

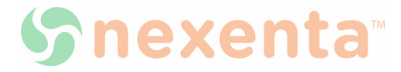

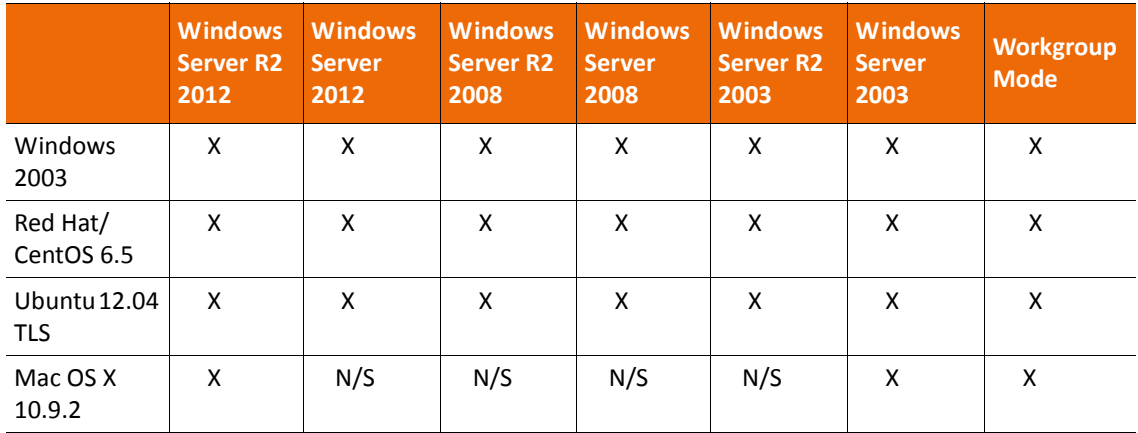

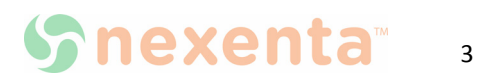

# <span id="page-7-0"></span>**Upgrading**

For upgrading between minor versions of NexentaStor 4.0.x, see: Upgrading Minor Versions of [NexentaStor 4.0.x](#page-7-1)

For upgrading from NexentaStor from 3.1.x to 4.0.x, see [About Upgrading from Version 3.1.6 to](#page-7-2)  [Version 4.0.3](#page-7-2), [Upgrading from Version 3.1.6 to 4.0.3 with an Internet Connection,](#page-7-3) [Upgrading](#page-9-1)  [from Version 3.1.6 to 4.0.3 with no Internet Connection](#page-9-1)

## <span id="page-7-1"></span>**Upgrading Minor Versions of NexentaStor 4.0.x**

*To upgrade NexentaStor 4.0.x to minor version, type:* 

nmc:/\$ setup appliance upgrade

## <span id="page-7-2"></span>**About Upgrading from Version 3.1.6 to Version 4.0.3**

Seamless upgrade is a new method of upgrading a NexentaStor appliance version from 3.1.6 to 4.0.3. To upgrade NexentaStor from version 3.1.6 to 4.0.3, you must first upgrade to version 3.1.6 or later 3.x version.

During the upgrade NexentaStor services and volumes remain available to network clients. The upgrade operation requires system restart. Therefore, it is recommended that the upgrade process is scheduled during a system maintenance window. All NexentaStor services and volumes are not available during the restart.

# <span id="page-7-3"></span>**Upgrading from Version 3.1.6 to 4.0.3 with an Internet Connection**

Before you upgrade the NexentaStor appliance from version 3.1.6 to version 4.0.3, obtain the license from <http://nexenta.com/products/downloads/register-nexentastor>and verify that your environment meets the following prerequisites:

- The network interface card is included to the hardware compatibility list for NexentaStor v4.0.3.
- No third party applications or packages are present on your NexentaStor appliance. You may have third party packages installed if you changed repository sources on your NexentaStor appliance. Upgrade will result in the loss of components that are not included with the NexentaStor build.

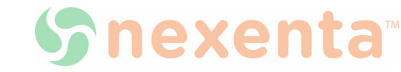

*To upgrade from version 3.1.6. to 4.0.3, using NMC:*

**1.** If you have not upgraded to NexentaStor 3.1.6, upgrade to NexentaStor 3.1.6 by typing:

nmc:/\$ setup appliance upgrade

<span id="page-8-1"></span>**2.** Disable multi-NMS

Type:

nmc:/\$ setup appliance nms property srvpool\_cnt\_initial -p 0

nmc:/\$ setup appliance nms restart

**3.** Upgrade to NexentaStor 4.0.3 by typing:

nmc:/\$ setup nexentastor upgrade

**Note:** Close all browsers connected to the Nexenta Management View (NMV) during the upgrade process.

#### System response:

Upgrade NexentaStor Appliance from version 3 to version 4. This process include upgrade kernel, drivers, base system and appliance. WARNING: We can't guarantee third-party software will continue to work properly after upgrade. WARNING: The system should be restarted at the end of the process. Proceed?

**4.** Type y.

The upgrade process may take some time.

**Warning:** During the upgrade, do not switch off or restart the NexentaStor appliance.

**5.** NexentaStor notifies you about the upgrade process.

The first phase of upgrade has completed successfully Reboot now to finish upgrade to 4.0?

**6.** Continue to work using NexentaStor 3.1.6 or reboot to activate NexentaStor 4.0.3

Nexenta does not recommend to continue to work using NexentaStor 3.1.6 after the first stage of upgrade is completed. You may postpone the restart if you have incomplete archiving tasks. Otherwise, proceed with the reboot. When rebooting all NexentaStor services and datasets are unavailable for network clients.

<span id="page-8-0"></span>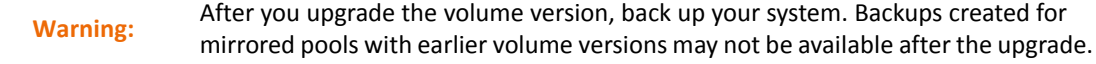

**7.** Optionally, upgrade NexentaStor volumes to version 28 by typing:

nmc:/\$ setup volume <volname> version-upgrade

<span id="page-8-2"></span>8. Repeat **Step 7** for all NexentaStor volumes.

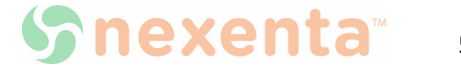

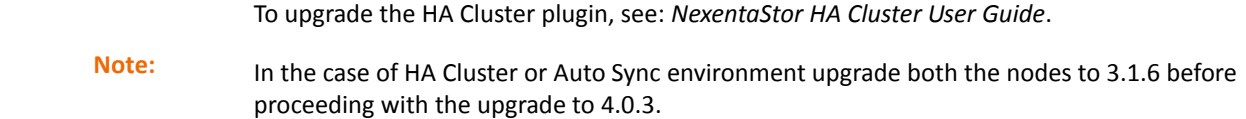

## <span id="page-9-1"></span>**Upgrading from Version 3.1.6 to 4.0.3 with no Internet Connection**

Before you upgrade your appliance with no Internet Connection, review section [Upgrading from Version](#page-7-3)  [3.1.6 to 4.0.3 with an Internet Connection.](#page-7-3) Verify that your environment meets all prerequisites described in this section.

- *To upgrade from Version 3.1.6 to 4.0.3 with no Internet Connection:* 
	- **1.** If you are unable to connect to the Internet to upgrade your system, contact [support@nexenta.com](mailto:support@nexenta.com).
	- **2.** Mount or burn the ISO image.

Complete [Step 2](#page-8-1) to [Step 8](#page-8-2) from section Upgrading from Version 3.1.6 to 4.0.3 with an [Internet Connection](#page-7-3).

## <span id="page-9-0"></span>**Re-running the Upgrade from Version 3.1.6 to 4.0.3**

Generally, Nexenta does not recommend to roll back a NexentaStor appliance to version 3.1.6 after the upgrade to 4.0.3 on a production system. If you upgrade the volume version during the upgrade to version 4.0.3, the data and system volumes will be unavailable in version 3.1.6, since volume version 28 is not supported in the NexentaStor 3.1.6.

Rollback and upgrade is somewhat acceptable on a testing system.

During the upgrade, NexentaStor creates a flag file /volumes/.config/.3\_to\_4\_upgrade. If you try to run the upgrade after rolling back to version 3.1.6, the upgrade fails.

To re-run the upgrade to version 4.0.3, delete the /volumes/.config/.3 to 4 upgrade file and run the setup nexentastor upgrade command again.

- *To rerun the upgrade from version 3.1.6 to 4.0.3, using NMC:* 
	- **1.** Log in to bash:

```
nmc:/$ option expert_mode =1
```
nmc:/\$ !bash

**2.** Type:

```
# rm /.config/.3_to_4_upgrade
```
**3.** Exit bash by typing:

# exit

**4.** Run:

nmc:/\$ setup nexentastor upgrade

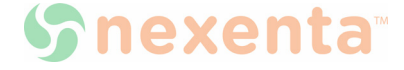

# <span id="page-10-0"></span>**Known Issues**

This section describes known issues in the NexentaStor 4.0.3.

<span id="page-10-1"></span>**The 4.0.3 Remote Replication Protocol (RRP) is Only Compatible with Other NexentaStor 4.0.3 Systems**

## **Description: NEX-403**

The Auto-Sync plugin, which is included with the NexentaStorbase software, requires the replication destination to be another NexentaStor 4.0.3 system and is not backwards compatible. This is a result of enhancements to improve the performance of the underlying data transport and to add significant feature/ function capabilities of Auto-Sync.

## **Workaround:**

If you want to replicate data using Auto-Sync between different versions of NexentaStor, use Auto-Sync with the zfs+ssh protocol.

## <span id="page-10-2"></span>**Issues with SuperMicro® physical View in NMV**

## **Description: RM 13297**

When using SuperMicro hardware where the shared JBOD(s) have been manually setup using NMC, and in an HA configuration, the physical view of the JBOD in NMV may display incorrectly on one of the nodes.

## **Workaround:**

Manually configure the shared JBOD(s) using the setup jbod  $\prec$ jbod name> model command on both nodes prior to failover. If the service has already been failed over, run the setup jbod model on the node that misses the JBOD physical view.

## <span id="page-10-3"></span>**Access Based Enumeration partially working in 4.0.3**

## **Description: NEX-2058**

When you enable Access Based Enumeration (ABE) for a CIFS share, a user sees only the files and folders he has permission to access. In NexentaStor 4.0.x, ABE fails for both shared directories and shared folders. Any user can see the shared folders that he does not have permission to access.

## **Workaround:**

If your environment requires the use of Access Based Enumeration, do not upgrade your NexentaStor appliance at this time.

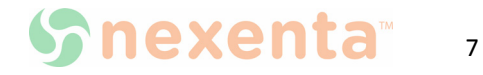

<span id="page-11-0"></span>**After seamless upgrade from 3.1.6 to 4.0.3 disks are not displayed in Settings> Disks in NMV**

#### **Description: NEX-2456**

After seamless upgrade from 3.1.6 to 4.0.3 disks are not displayed in **Settings > Disks** in NMV

## **Workaround:**

*To restore the disks links, using NMV:*

- **1.** Click **Settings > Disks**.
- **2.** Click the **Refresh** button.

Disks will appear on the **Summary Information** page

## <span id="page-11-1"></span>**Multi-NMS Prohibits the Use of Proxies During the Upgrade**

#### **Description: SUS-95, SUP-542, SUP-561**

When upgrading using the setup appliance nms property upgrade proxy command, the proxy settings are not honored if Multi-NMS is enabled. Multi-NMS is enabled by default.

#### **Workaround:**

Disable Multi-NMS, using NMC:

**1.** Set the size of NMS-pool to 0 by typing:

nmc:/\$ setup appliance nms property srvpool\_cnt\_max -p 0 -y

**2.** Restart NMS by typing:

nmc:/\$ setup appliance nms restart

## <span id="page-11-2"></span>**Share Settings are not Retained on NMC/NMV Manual Export**

#### **Description:**

NexentaStor does not save the share settings and Auto-Sync services when manually exporting a pool from NMC or NMV.

## **Workaround:**

To avoid saving and restoring the share settings, export the pool.

- *To export the pool, using NMC:*
	- ◆Type:
	- # zpool export backuppool

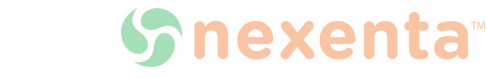

<span id="page-12-0"></span>**Active Directory Member IDs May Remain in the List of Users After NexentaStor Leaves a Domain**

## **Description: RM 13310**

After leaving an Active Directory Domain, NexentaStor may retain the IDs of members of the removed domain.

## **Workaround:**

*To remove the IDs, using NMC:*

**1.** Log in to bash:

nmc:/\$ option expert\_mode=1

- **2.** List the local group members by typing:
	- # smbadm show -m
- **3.** Delete the group members associated with the removed domain:
	- # smbadm remove-member -m MEMBER GROUP

<span id="page-12-1"></span>**Command : "run benchmark bonnie-benchmark" is not working as expected**

## **Description: NEX-2357**

The run benchmark bonnie-benchmark command does not start the benchmark test.

## **Workaround**

The bonnie-benchmark plugin is curently being reviewed for consistency in performance reporting. At this time Nexenta does not recommend customers install the bonnie plugin.

<span id="page-12-2"></span>**Restricting client host access to read-only does not mount CIFS share**

## **Description: NEX-2218**

The CIFS share properties page includes wrong syntax for the Restrict Client Host Access field.

## **Workaround**

The correct syntax includes the  $\omega$  sign. Example: ro= $\omega$ ip address.

<span id="page-12-3"></span>**The NexentaStor build fails to install on IBM servers**

## **Description: NEX-2003**

The NexentaStor build fails during installation on IBM System x3650 M4 server. The server goes into

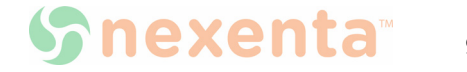

maintenance mode.

#### **Workaround**

Do not install NexentaStor 4.0.3 on IBM System x3650 M4 server.

<span id="page-13-0"></span>**RSF : Newly added volume is directly going to the Import Failure State**

#### **Description: NEX-2380**

When adding a newly created shared volume that consists of only two disks to the HA Cluster, the shared volume goes into the Import Failure state.

#### **Workaround**

When you create a shared volume for an HA Cluster, add at least four disks to the volume. In the HA Cluster configuration two volumes are used for heartbeat and the rest for SCSI reservations. If you have only two disks in the shared volume, no disks are available for reservations. Therefore, the HA Cluster service cannot start.

## <span id="page-13-1"></span>**Apache server does not restart automatically after the upgrade**

#### **Description: NEX-2306**

In certain circumstances the Apache server may not restart automatically after upgrading to NexentaStor 4.0.3. It may be caused by a change in the SSL CERT process implemented in NexentaStor 4 0.3.

## **Workaround:**

Manually restart the Apache server.

If it does not fix the issue:

**1.** Log in to bash by typing:

nmc:/\$ option exeprt\_mode =1

nmc:/\$ !bash

- **2.** Bring the apache service online:
	- # svcadm clear svc:/network/http:apache22
- **3.** Log in to NMC by typing:

# exit

**4.** Generate a new SSL certificate:

nmc:/\$ setup appliance mmv generate\_ssl\_cert

**5.** Follow the prompts to generate a new SSL certificate.

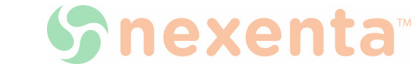

<span id="page-14-0"></span>**Error: incomplete write — retrying on iSCSI LUNs**

## **Description: NEX-252**

iSCSI issue when running NexentaStor to NexentaStor. The following error message may be displayed for iSCSI LUNs:

incomplete write- retrying

## **Workaround:**

Use standard JBOD configuration from certified solution or reference architecture.

<span id="page-14-1"></span>**NMC: Manual Failover Changes Service on an old Active Node to Manual**

## **Description: NEX-813**

An NMC issue with manual failover process. When performing a manual failover, using NMC, NexentaStor changes the failover mode of the node that is being failed over from Automatic to Manual. This results in the inability of the shared volume service to failback to the original node when it restores.

## **Workaround:**

After performing a manual failover, change the failover mode back to Automatic.

```
NDMP Backup May not Continue After Inserting a New tape in Symantec 
NetBackup (NBU)
```
## **Description: NEX-837**

NDMP backup issue. When a Symantec NetBackup<sup>TM</sup> job spans tapes, it may fail to recognize the insertion of the new tape. Therefore, the job may halt.

## **Workaround:**

Do not run a backup using NBU that spans tapes.

## <span id="page-14-3"></span>**The mptsas\_ioc\_task\_management Failed to Reset IOC To Recovery**

## **Description: NEX-928**

The mptsas issue when a ZEUS IOPS drive is seated in a JBOD with what appears to be a bad connection to the backplane. As a result, the drive continuously goes online and offline. Therefore, it triggers a deadlock in mptsas.

## **Workaround:**

Ensure that required components are installed and properly configured.

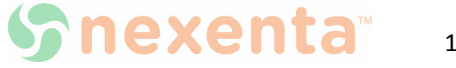

## <span id="page-15-0"></span>**IO Continuity and ZFS Operation Impacted Under Certain Multiple Failure Scenarios**

## **Description: OS-106**

IO Continuity issue when performing multiple cable pull, path fails over or manual power fail/ re-start operations. This can cause IO to hang in certain cases.

## **Workaround:**

Avoid repeated cable pulls or other negative type testing.

#### <span id="page-15-1"></span>**NMS May Cause Memory Issues**

#### **Description: SUP-737**

NMS may, over time, leak and not reclaim heap memory.

## **Workaround:**

Restart NMS.

<span id="page-15-2"></span>**The NFS Service May Enter Maintenance Mode After Changing the Hostname**

#### **Description: SUP-783**

The NFS service may enter into maintenance mode if you change the hostname. It may also happen during the volume import, if the hostname has changed.

## **Workaround:**

Reboot the NexentaStor appliance after changing the hostname.

<span id="page-15-3"></span>**Network SSH bindings Do Not Work If NMS Has Incorrect Primary Interface**

## **Description: NEX-1054**

Network ssh-bindings does not function correctly if NMS uses an incorrect primary interface.

#### **Workaround:**

Verify the primary network interface configuration.

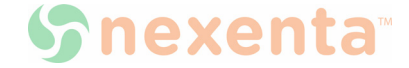

<span id="page-16-0"></span>**Error Message in NexentaStor Installer During the Installation on a 3GB Disk**

## **Description: NEX-976**

During the installation using a very small disk (< 4 GB, for example a small VMDK disk for VM), NexentaStor Installer may display the following error message:

Disk size is too small. Needed at least 1073743872 MB.

## **Workaround:**

Install NexentaStor on disk with at least 4 GBs capacity or larger.

<span id="page-16-1"></span>**Issues With sas2ircu When Using More Than 200 Disks In 6 JBODs**

## **Description: NEX-925**

Sas2ircu has problems when using more than 200 disks in 6 JBOD's.

## **Workaround:**

There is an NMS option that determines the timeout. Set it to 5 minutes or longer. For more information, see setup appliance property.

## <span id="page-16-2"></span>**NexentaStor Confuses DNS and ONC Domain**

#### **Description: NEX-1159**

Appliance confuses DNS and ONC domain to be the same thing. This may break multiprotocol filesharing configurations where they are required to be different.

## **Workaround:**

- If the AD domain is configured correctly and ONC is not:
- **1)** In NexentaStor, log in to bash:

 $nmc://$$  option expert mode =1

nmc:/\$ !bash

- **2)** Edit the /etc/defaultdomain by typing:
	- # vi /etc/defaultdomain
- **3)** Type the domain name
- **4)** Set the domain name:
	- # domainname \$(cat /etc/defaultdomain)
- **5)** Confirm the domain name by typing:
	- # domainname

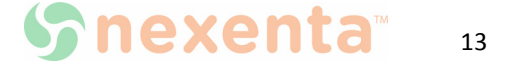

- If the ONC domain is configured correctly and DNS is not:
- **1)** In NMC, log in to bash:
	- $nmc://$$  option expert mode =1
	- nmc:/\$ !bash
- **2)** Specify the correct setting in the resolv.conf file by typing:
	- # vi /etc/resolv.conf

<span id="page-17-0"></span>**Reservation Conflict Panic During Ungraceful HA Failover When Placing SCSI-2 Reservations** 

#### **Description: NEX-1197**

SmrtStor TXA2D20400GA6001 firmware K311 drives do not fully support SCSI-2 reservations.

## **Workaround:**

Do not use SmrtStor TXA2D20400GA6001 firmware K311 drives.

It has been determined that KZ20 firmware has addressed this issue. Remove reservations before upgrading the firmware.

<span id="page-17-1"></span>**Creating Volume with the Same Name as Deleted Volume in the HA Cluster Group Causes Kernel Panic**

#### **Description: NEX-1213**

During the volume creation, the following error message is displayed:

```
assertion failed: space map open() == 0 (0x6 == 0x0), file: ../../common/fs /zfs/metaslab.c, line: 985
```
The following actions may cause kernel panic:

- 1) Install two NexentaStor 4.0.3.
- 2) Create an HA Cluster group.
- 3) Create a volume called *data*.
- 4) Add the volume *data* into the HA Cluster configuration.
- 5) Remove the volume from the HA Cluster.
- 6) Destroy the volume *data*.
- 7) Re-Create the volume *data*.

## **Workaround:**

14

When you re-create a shared volume, assign a new name for the volume.

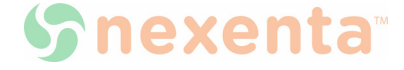

<span id="page-18-0"></span>**Pressing Ctrl+C on the Installer Log screen Terminates the screen**

## **Description: NEX-1227**

Pressing Ctrl+C on installer log screen closes the screen.

## **Workaround:**

Ignore the message to press Ctrl+C to refresh.

## <span id="page-18-1"></span>**Session Inactivity Timeout**

## **Description: NEX-1330**

The NMV Session inactivity timeout (minutes) does not work.

## **Workaround:**

The use of **Login\_NMV\_Timeout** to restrict session inactivity is not supported.

## <span id="page-18-2"></span>**SSH Bindings and HA Cluster**

## **Description: NEX-1342**

SSH binding: the hostname property value must comply with the type of binding.

## **Workaround:**

Unbind any existing IP address based SSH binding before creating hostname/FQDN based SSH binding (SSH bindings between two appliances that are designated to become HA nodes of the same HA Cluster).

For example purposes, the following IP address/hostname pair is used:

192.168.1.1 host 1

*To configure the SSH-binding:* 

**1.** View the existing SSH-binding based on IP addresses by typing:

nmc:/\$ show network ssh-bindings

System response:

HOST PINGABLE SSH-ACCESSIBLE IS-APPLIANCE root@192.168.1.1 Yes Yes Yes

**2.** Unbind the existing IP address based ssh-bindings, if any:

nmc:/\$ setup network ssh-unbind root@192.168.1.1

**3.** Create hostname/FQDN based ssh-binding:

```
nmc:/$ setup network ssh-bind -HA
```
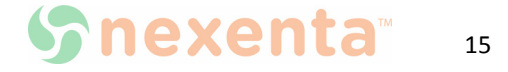

```
Remote appliance hostname : host1
Remote appliance IP : 192.168.1.1
Remote user : root
Remote port : 22
Super-User password: xxxxxxx
```
## <span id="page-19-0"></span>**Settings for Nameserver in /etc/resolv.conf Reset After Reboot**

## **Description: NEX-1360**

The nameserver line from /etc/resolv.conf is not persistent across reboots if using DHCP.

## **Workaround:**

Make the DHCP server reply include the nameservers required for the AD environment.

## <span id="page-19-1"></span>**SSH Bindings and HA Cluster**

#### **Description: NEX-1367**

Failed to bidirectionally unbind an HA Cluster pair.

#### **Workaround:**

If you unbind one of the HA Cluster nodes bidirectionally, you can force the unbind on the other node.

*To unbind an HA pair bidirectionally:* 

- **1.** Log in to the first HA node.
- **2.** Unbind the node bidirectionally by typing:

nmc:/\$ setup network ssh-unbind -b root@host2

**3.** Log in to alternate HA node:

nmc:/\$ setup network ssh-unbind -f root@host1

<span id="page-19-2"></span>**Volume Properties - Read Only Visibility**

## **Description: NEX-1385**

Changing the read-only property of a volume does not reflect in the output of the following command:

nmc:/\$ show volume *<vol-name>* property

The property does not change after system reboot.

**Note:** The operation works. However, it is not reflected through NMC.

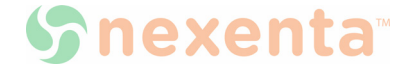

## **Workaround:**

Ignore the NMC output.

## <span id="page-20-0"></span>**NMV Allows to Specify Identical Names for CIFS Folders**

## **Description: NEX-1392**

NMV allows two folders to have identical share names within the same volume.

## **Workaround:**

When creating a folder, make sure that you assign a unique name to the folder.

<span id="page-20-1"></span>**The Show Network Netgroup Command Does not Display Netgroups**

## **Description: NEX-1403**

The NMC command show network netgroup does not display netgroups.

## **Workaround:**

Use bash commands ldaplist and getent to view the list of netgroups.

## <span id="page-20-2"></span>**Incorrect User and User Group Naming**

#### **Description: NEX-1407**

NexentaStor allows to create a user or group name that starts with a number or a special character.

## **Workaround:**

Make sure that you specify the name of a user or group that starts with a letter.

## <span id="page-20-3"></span>**Failed to Create an SSH Binding to a Virtual IP Address**

#### **Description: NEX-1423**

HA-pair SSH binding to additional virtual IP address (VIP) on the same NexentaStor appliance fails.

#### **Workaround:**

*To create the HA-pair SSH-binding to an additional IP address, using NMC:*

**1.** Verify the status of SSH bindings:

nmc:/\$ show network ssh-bindings

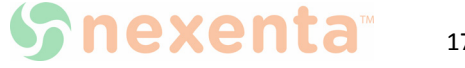

**2.** Remove the bindings for all VIPs that are not pingable or not SSH-accessible:

nmc:/\$ setup network ssh-unbind -f vipaddress

**3.** Add the removed VIP addresses:

nmc:/\$ setup network ssh-bind <vip>

<span id="page-21-0"></span>**Importing a NexentaStor Volume with the Enabled Sharenfs Property Fails**

#### **Description: NEX-1465**

Importing pool with the sharenfs property set to on fails.

## **Workaround:**

From the **Shares** page, deselect NFS and reselect it again. The state of the NFS service is now consistent. However, NMV may still display the error. Ignore the error.

<span id="page-21-1"></span>**Selecting Permission to Inherit Results In Enabling All Permissions for a User**

#### **Description: SMB-140**

Selecting the **Permissions to inherit** checkbox in the ACL properties for a user, assigns all permissions for the selected user. Typically, you do not want to enable all permissions for a user.

#### **Workaround:**

*To configure the ACL inheritance:* 

- **1.** Do not select the **Permissions to inherit** checkbox.
- **2.** Click **More...** and select the following:
	- Inherit to all newly created files in a directory
	- Inherit to all newly created directories in a directory

<span id="page-21-2"></span>**Unable to Map a CIFS Share using Microsoft Windows 2003 and Windows 2008 R2 clients**

#### **Description: SMB-148**

Unable to map a CIFS share using Win2003/Win2003R2 client on a Win2008 R2 DC with Domain User/Domain Administrator or SMB credentials.

## **Workaround:**

Windows 2003 r2, and earlier, uses NTLMv1 by default, which may results in interoperability issues during the domain account authentication. Configure these clients to **Send NTLMv2** 

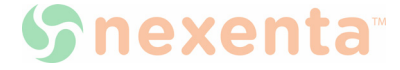

**response only** (LmCompatibilityLevel=3).

## **See Also:**

• <http://technet.microsoft.com/en-us/library/cc738867%28v=ws.10%29.aspx>

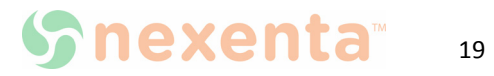

# <span id="page-23-0"></span>**Issues addressed in NexentaStor 4.0.3**

The following table describes the issues fixed in this release.

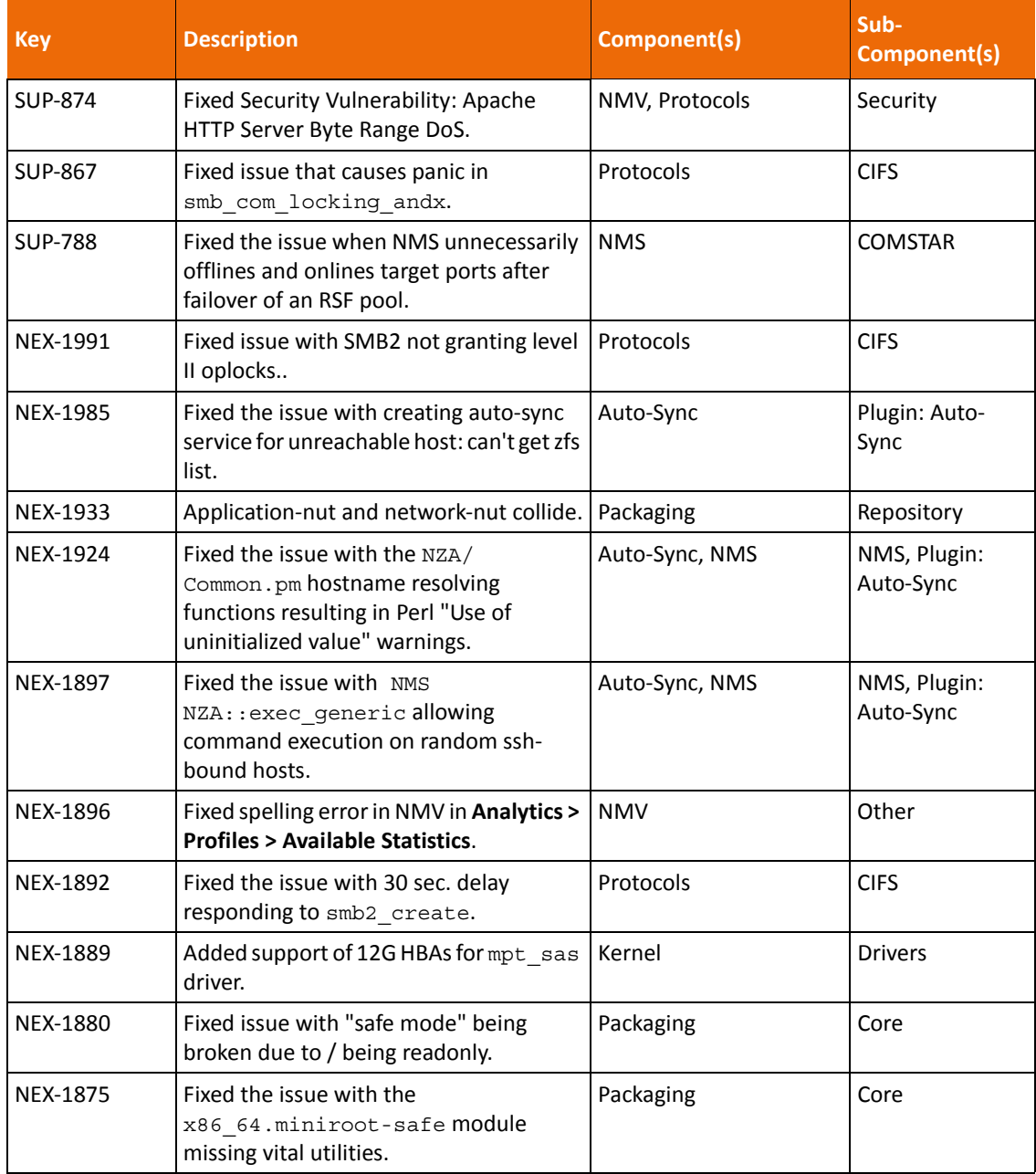

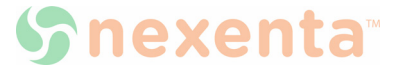

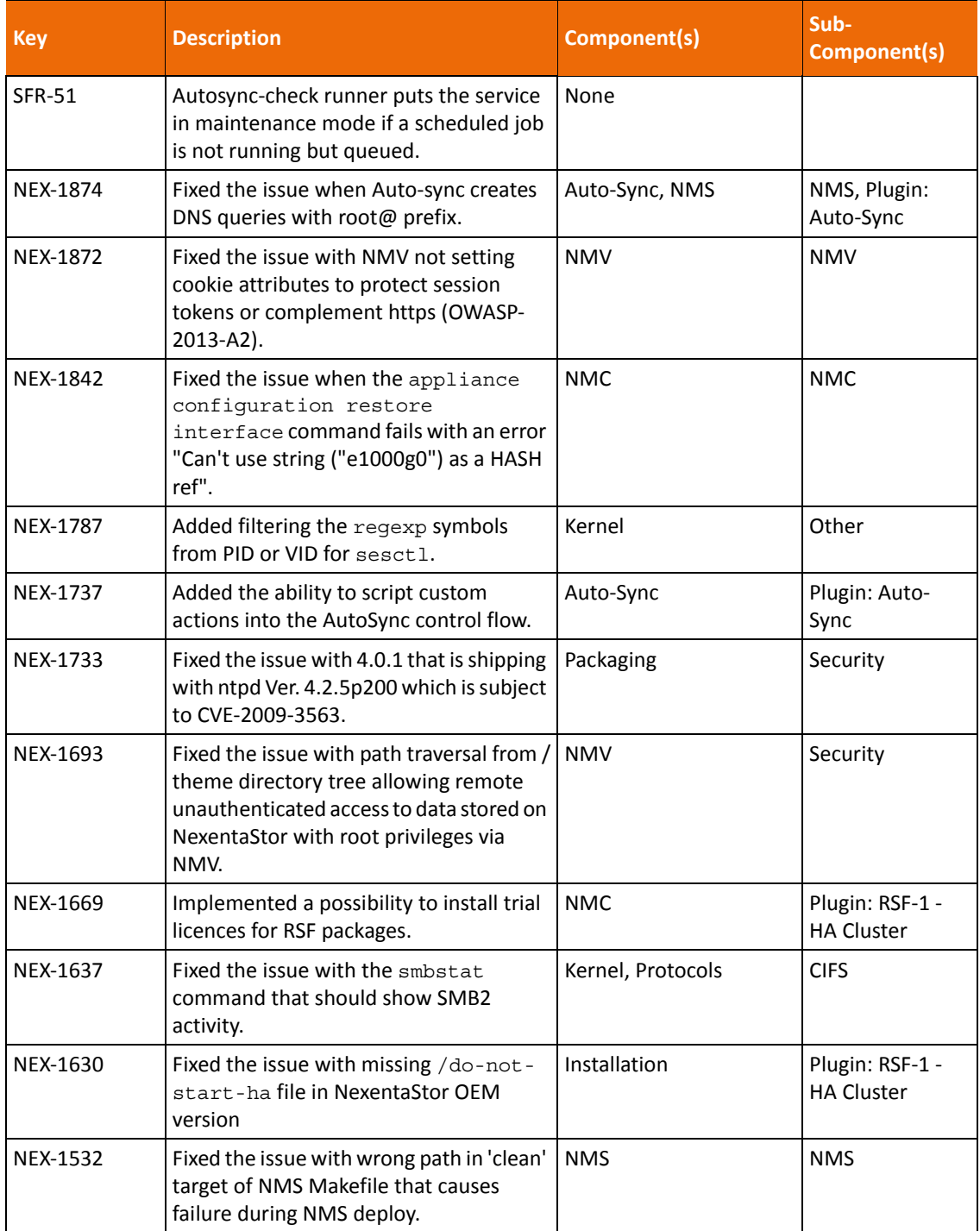

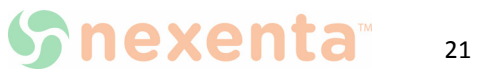

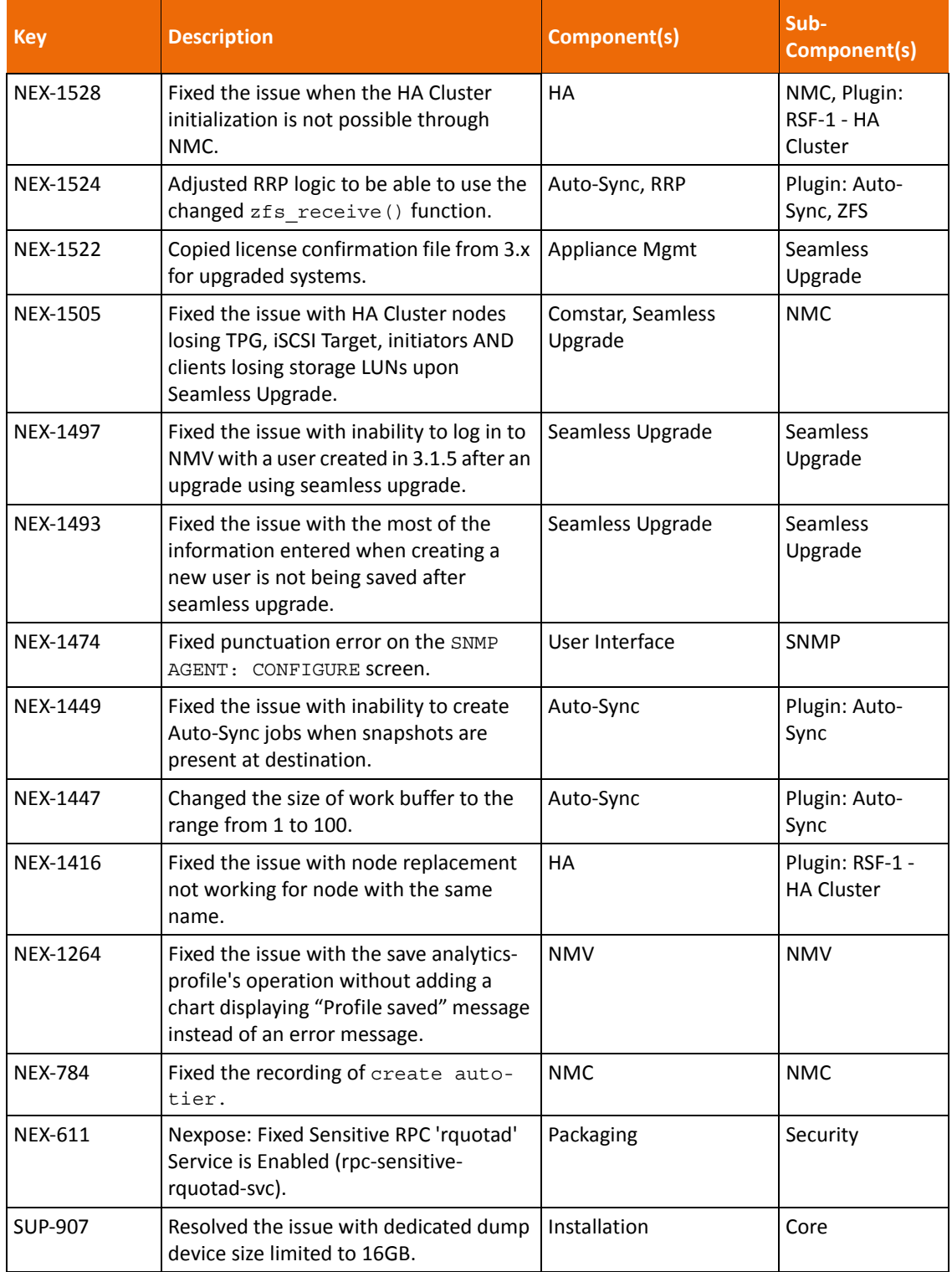

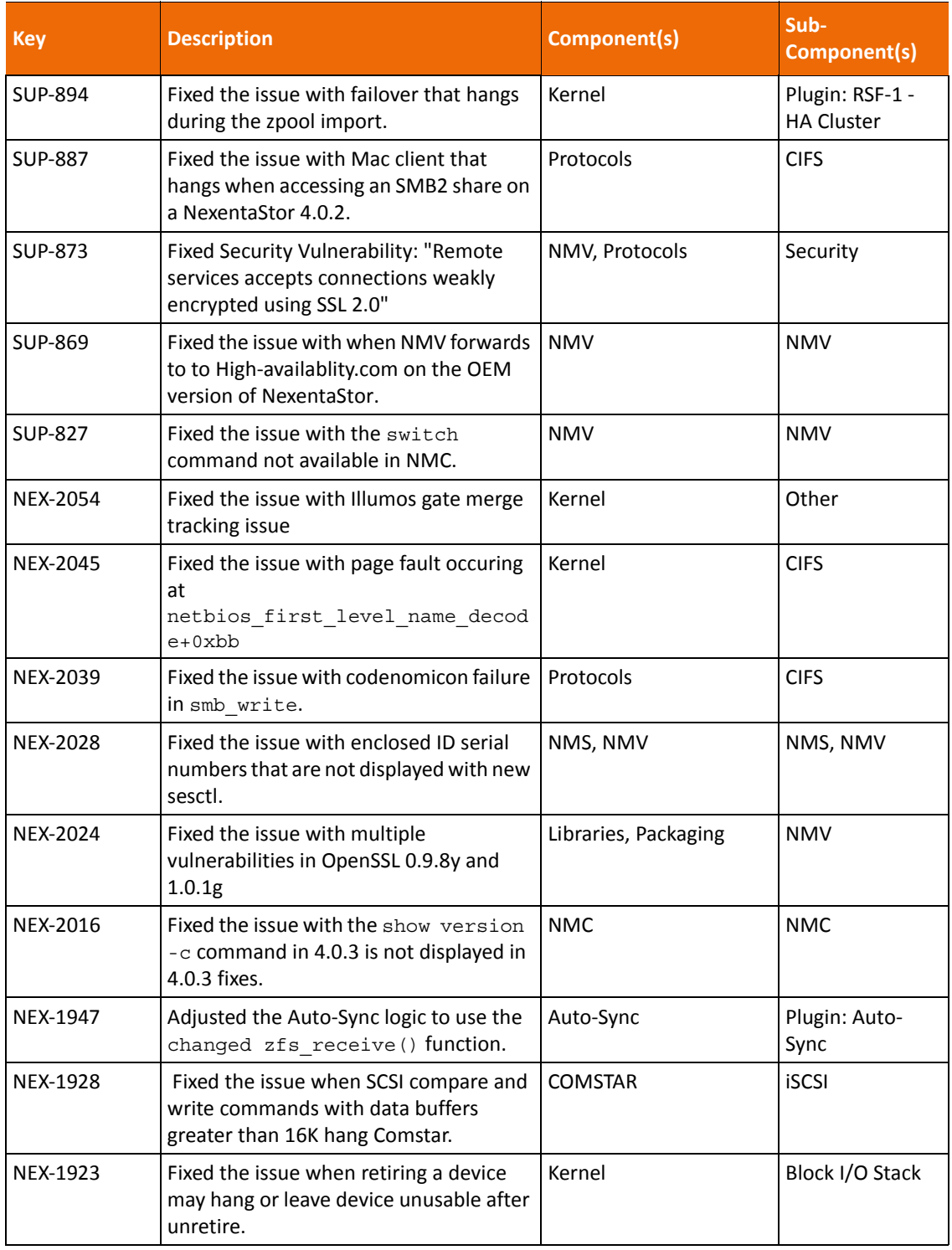

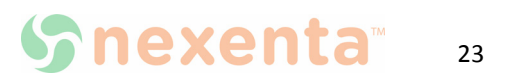

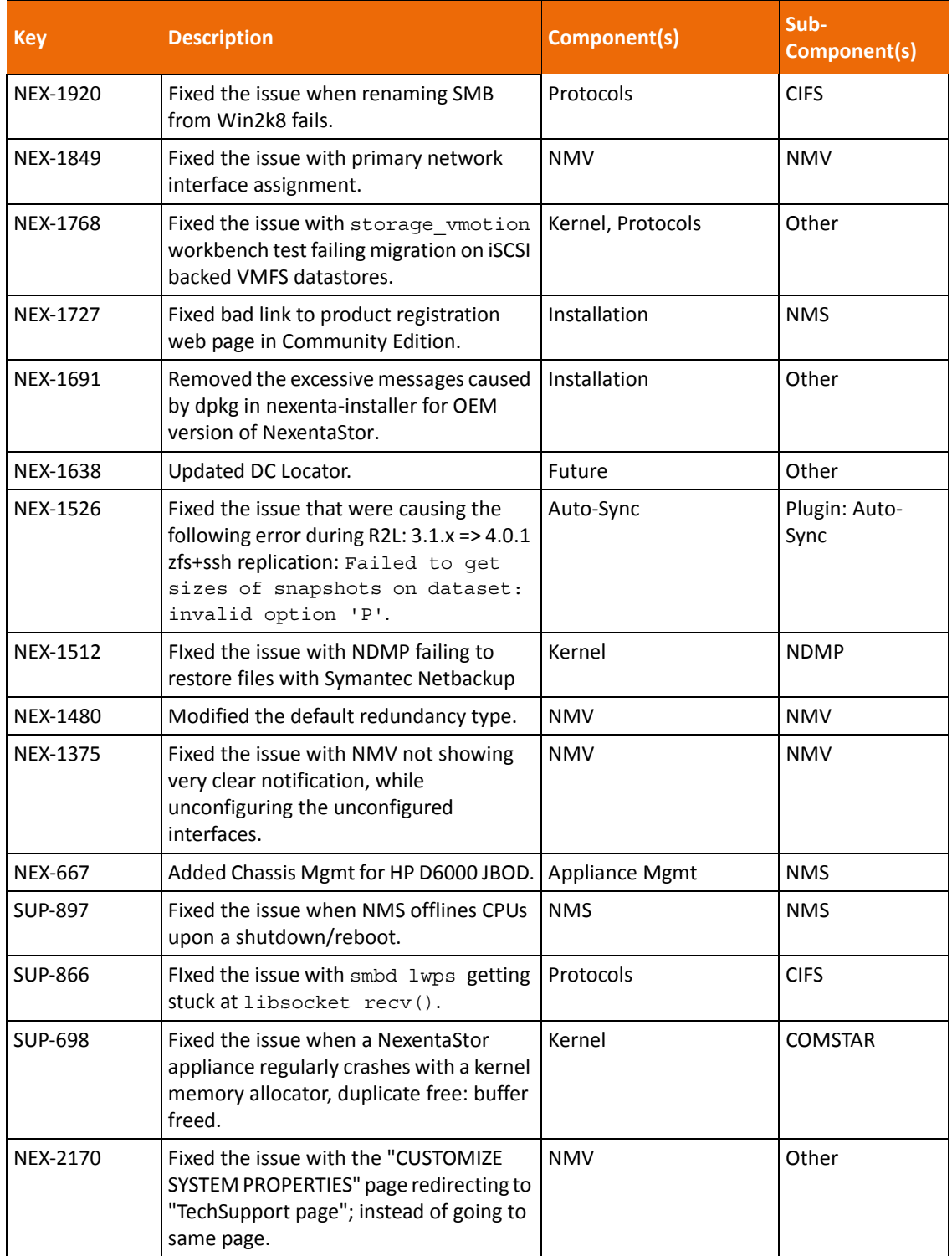

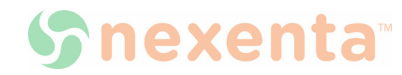

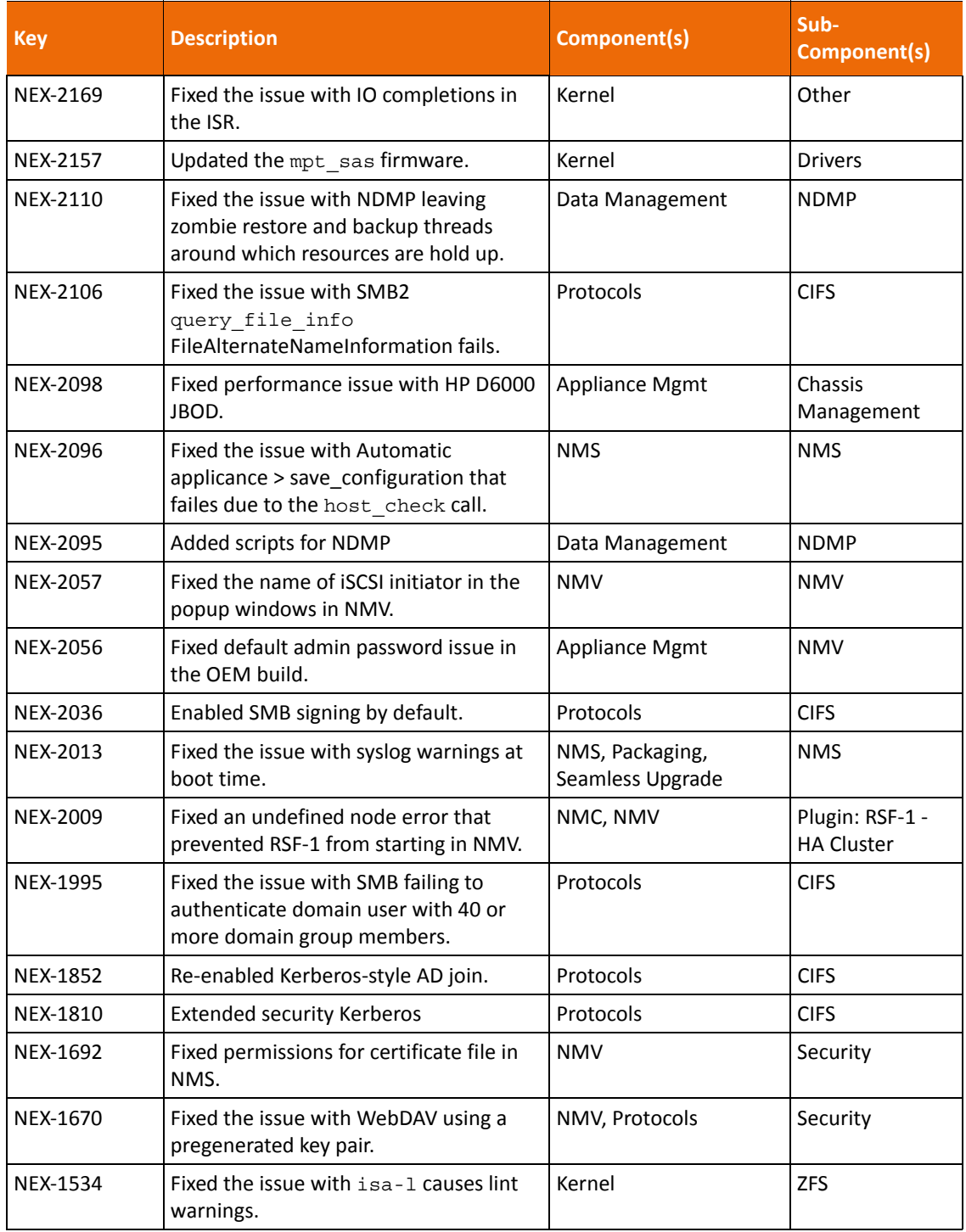

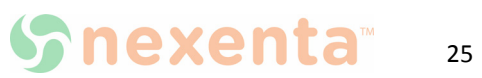

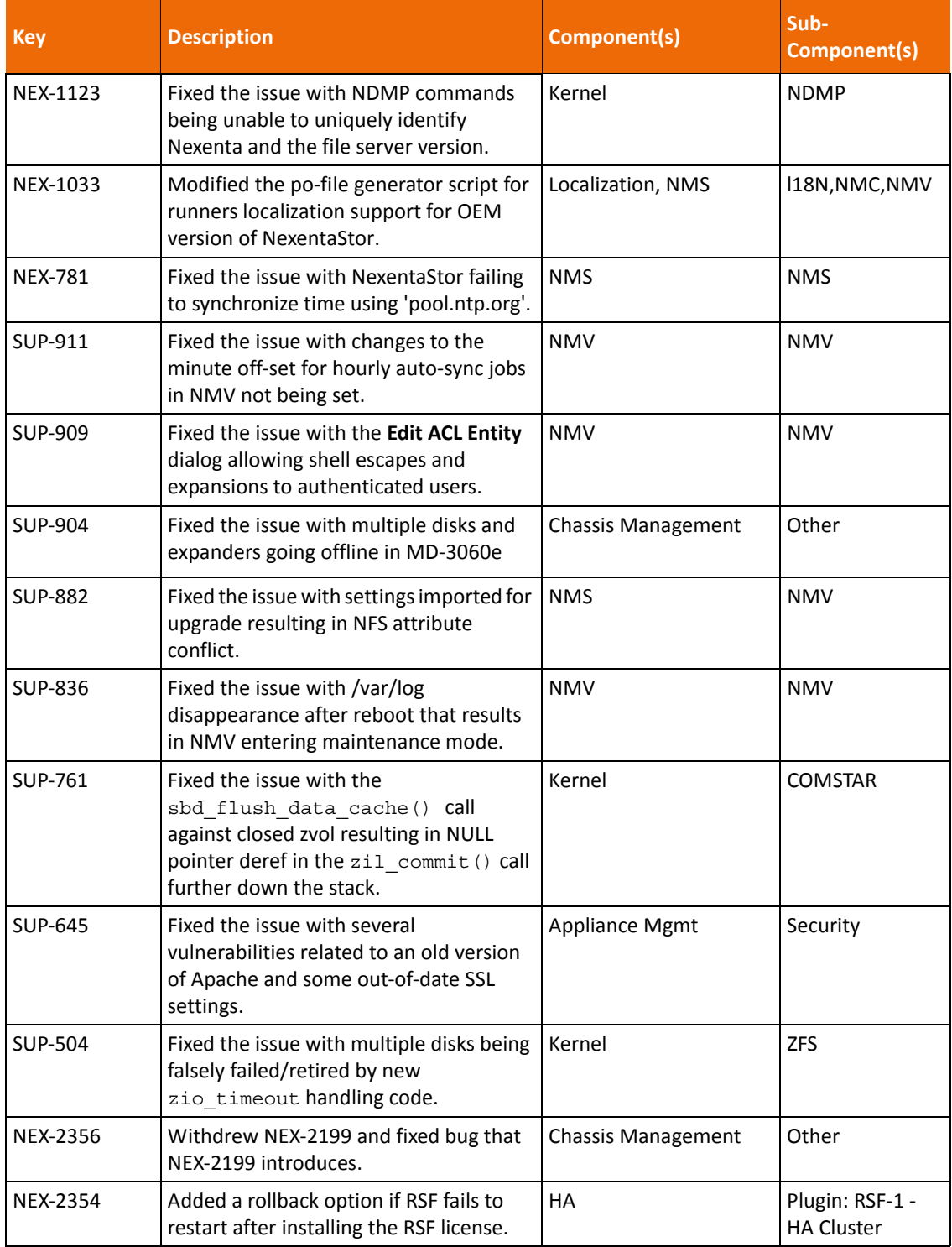

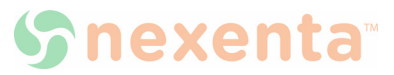

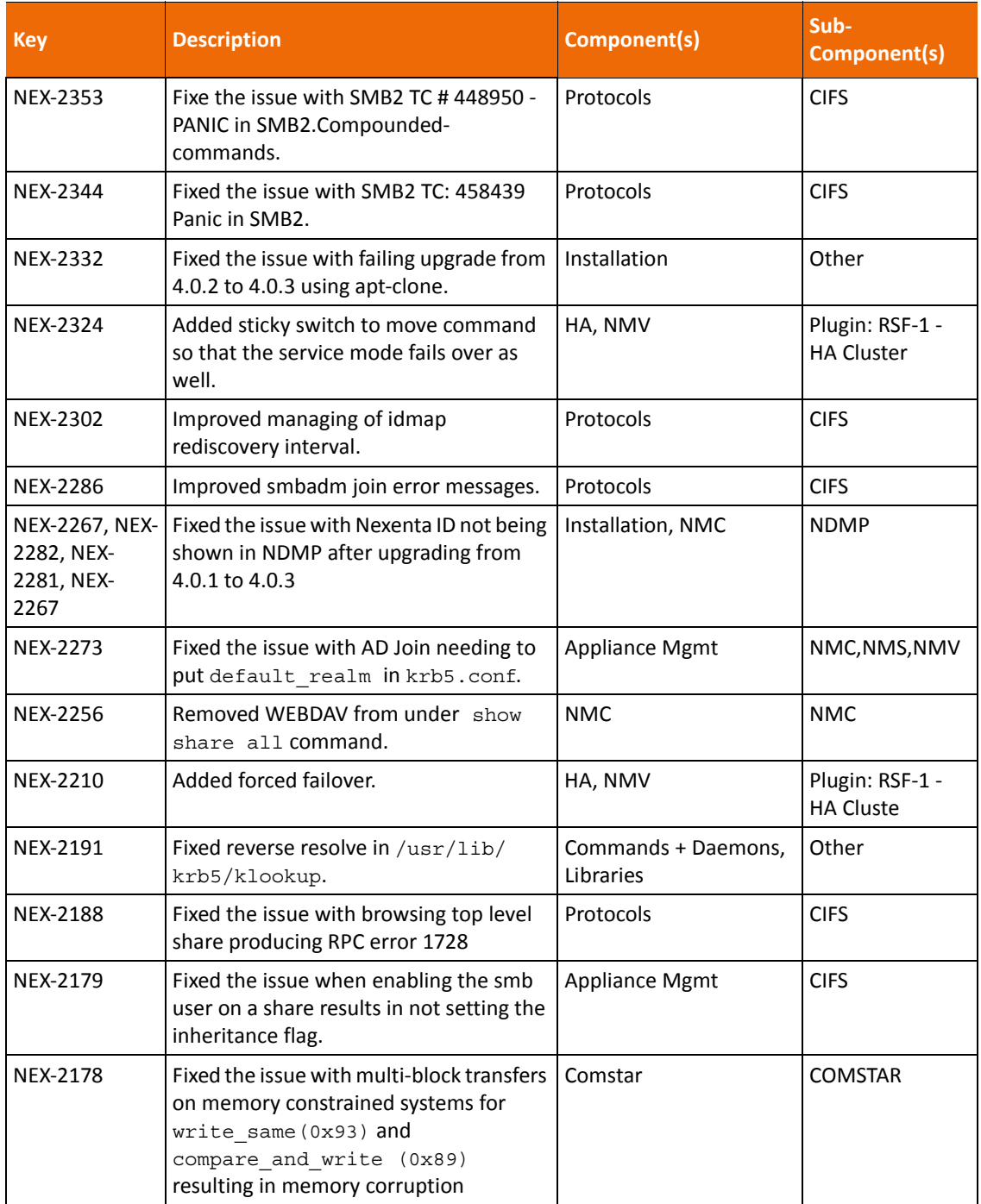

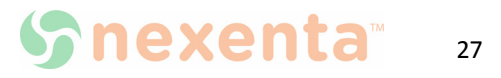

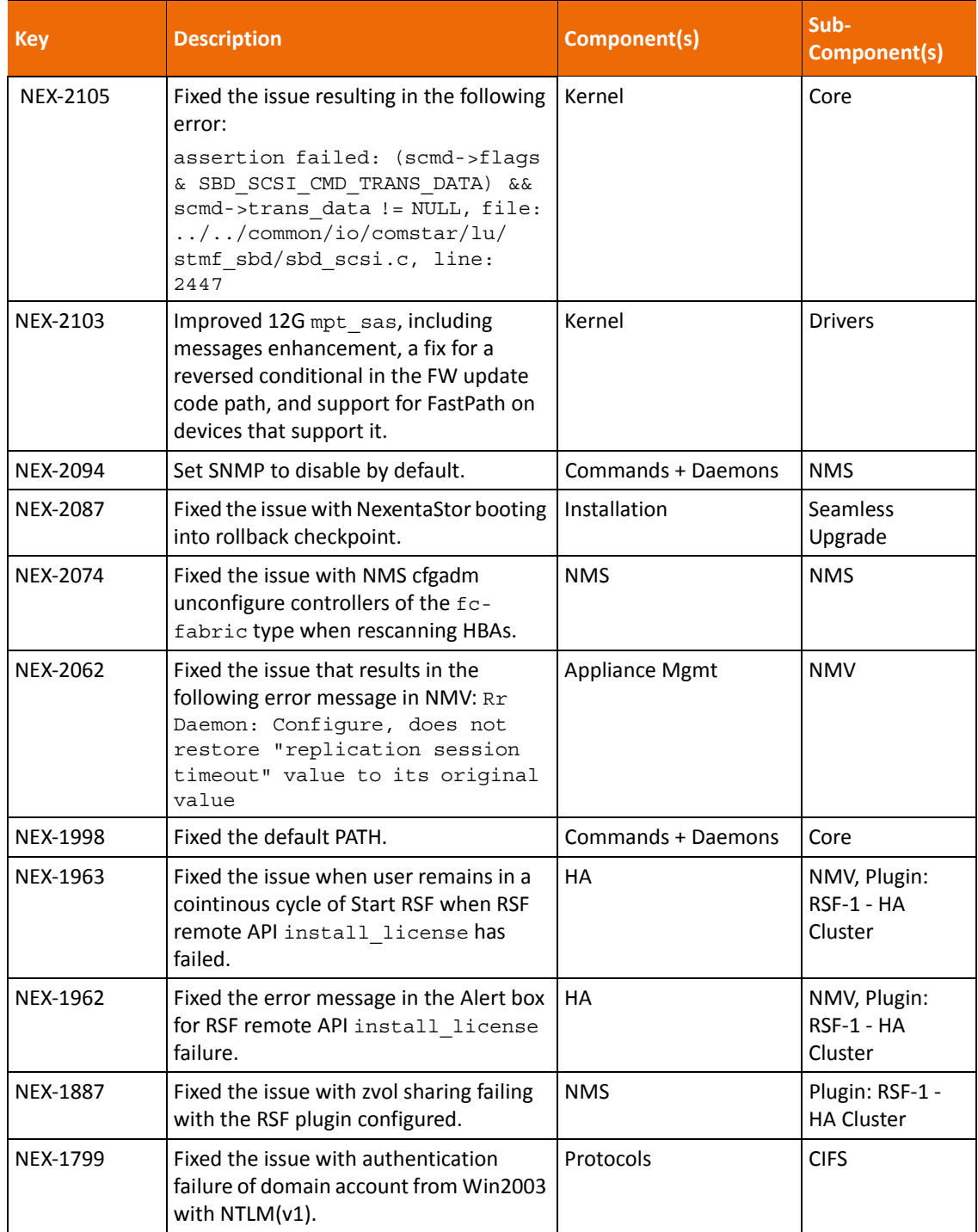

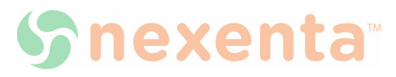

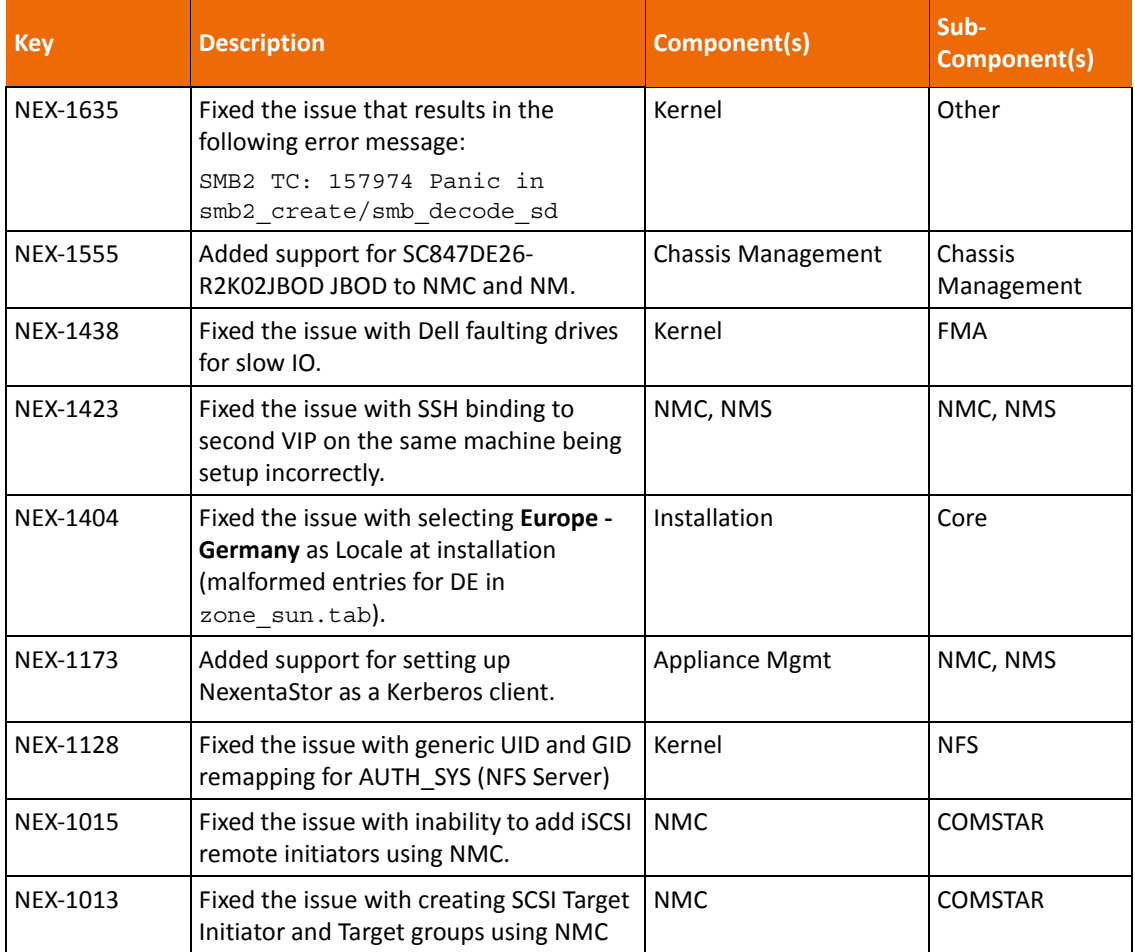

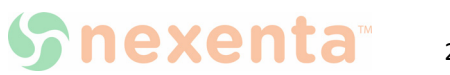

#### **Global Headquarters**

455 El Camino Real Santa Clara, California 95050 USA

## **Nexenta EMEA Headquarters**

Camerastraat 8 1322 BC Almere **Netherlands** 

## **Nexenta Systems Italy**

Via Vespucci 8B 26900 Lodi Italy

## **Nexenta Systems China**

Room 806, Hanhai Culture Building, Chaoyang District, Beijing, China 100020

## **Nexenta Systems Korea Chusik Hoesa**

3001, 30F World Trade Center 511 YoungDongDa-Ro GangNam-Gu, 135-729 Seoul, Korea

7000-nxs-4.0.3-000011-A

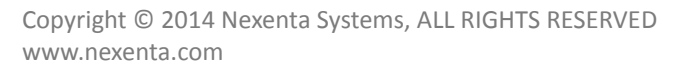

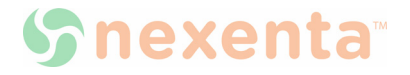